# How to register/login to Wiley Author Services

### REGISTER FOR A WILEY AUTHOR SERVICES ACCOUNT

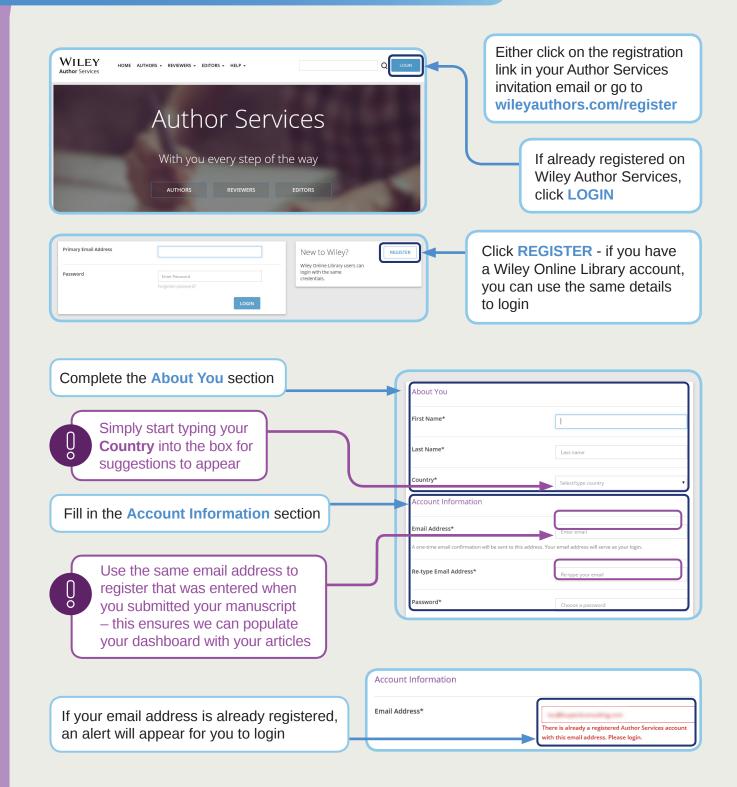

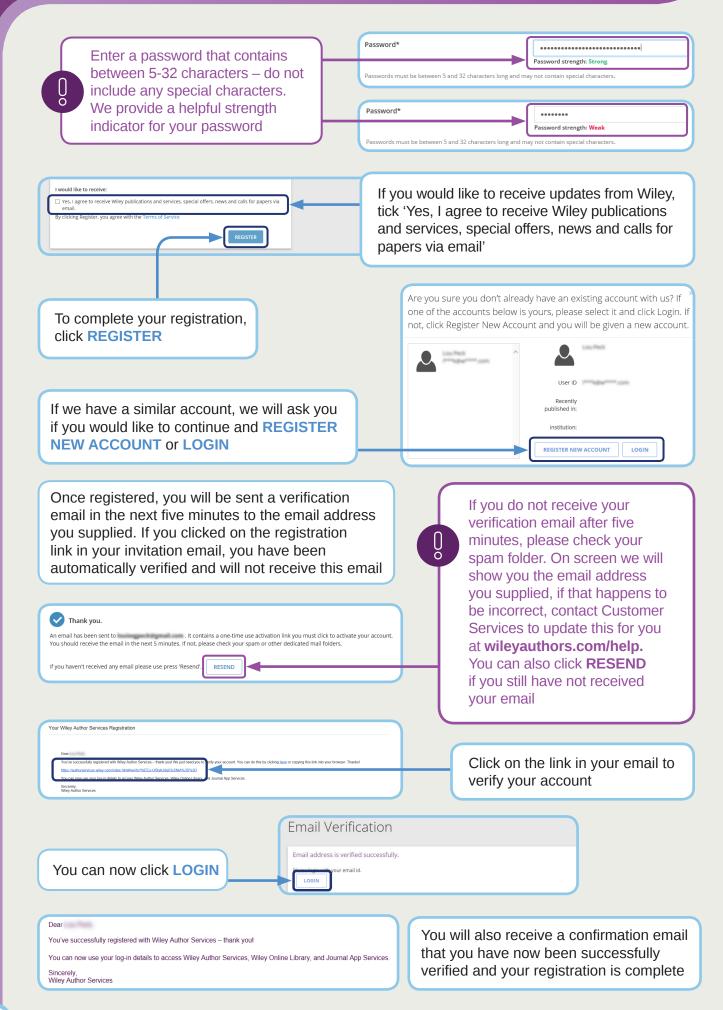

## LOGIN TO YOUR WILEY AUTHOR SERVICES ACCOUNT

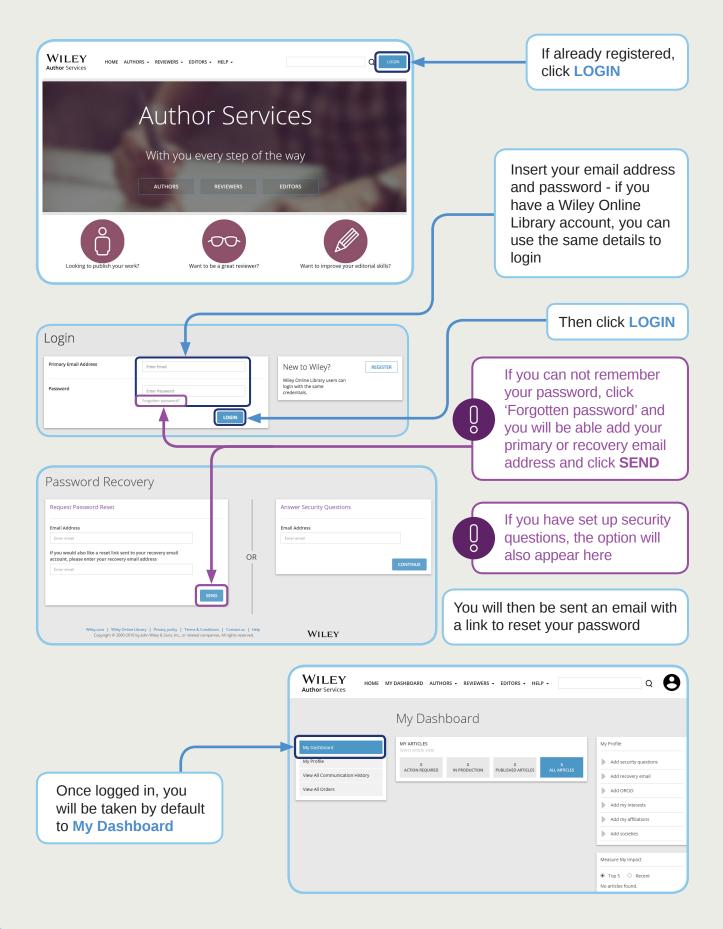

By clicking on My Profile you can update your account information including affiliation, research funder, Wiley Open Access account, societies, interests etc

## **CONNECTING TO ORCID**

In My Profile, you can connect your ORCID account - simply click on the ORCID logo

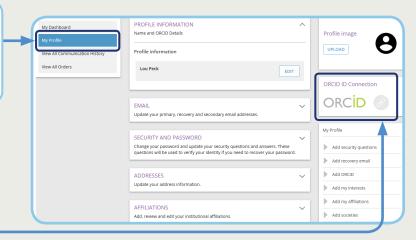

ORCID Wiley Author Services ②
has asked for the following access to your ORCID Record ☑ Allow this permission until I revoke it.
You may revoke permissions on your account settings page.
Unchecking this box will grant permission this time only. This application will not be able to see your ORCID password, or other private info in your ORCID Record. Privacy Policy. Already have an ORCID iD? Sign In per ORCID's terms and conditions, you may only register for an First name **4** δ 🛍 0 **Email frequency** ··· I'm not a robot You must accept the terms and conditions.

In a new window, you can choose to either register or sign in to your ORCID account

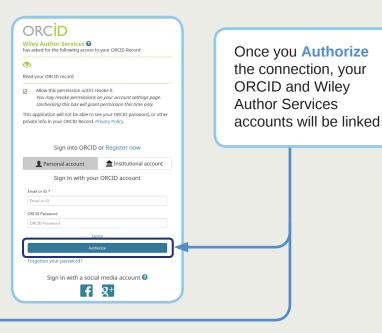

# Wiley Author Services helps you:

- Track your article to publication
- Sign the license agreement online
- Order and pay for open access publications
- Invite colleagues to view your published article
- · View citation metrics for your article

If you are looking for further support see wileyauthors.com/help where you can also contact Customer Services

Discover your Wiley Author Services Dashboard: authorservices.wiley.com/index.html#dashboard